**Note explicative pour les fichiers associés au Croisement des enjeux de biodiversité et des pressions pour l'évaluation du réseau d'aires protégées métropolitain terrestre (Suarez et al., 2023)**

## 1. Structure générale

Les fichiers associés au Croisement des enjeux de biodiversité et des pressions pour l'évaluation du réseau d'aires protégées métropolitain terrestre (Suarez et al., 2023) se répartissent en 3 dossiers : un dossier Métropole et un dossier Région, suivant la même structure décrite ci-après et un dossier Application contenant une application R permettant d'afficher l'ensemble des cartes au format png.

## 2. Dossiers cartographies Métropole et Régions

### 2.1. Cartes

Ensemble des cartes produites pour la métropole ou la région concernée. Les noms des fichiers sont structurés comme suit : « Exclusion-X\_Milieux-X\_Pression-X\_Cumul-direct »

#### **« Exclusion-X » : Niveau de protection pris en compte dans l'identification des points chauds biodiversité**

- AP\_FORTE = *Protections fortes* : protection réglementaires + maîtrise foncière
- AP\_FORTEN2000 = *Protection forte et sites Natura* 2000 : Protections fortes + sites Natura 2000
- AP\_AICHI = *Aires protégées hors conventions internationales* : Protections fortes + sites Natura 2000 + Parcs naturels régionaux + aires d'adhésion des Parcs nationaux
- 0 = *Aires protégées hors conventions internationales* : Protections fortes + sites Natura 2000 + Parcs naturels régionaux + aires d'adhésion des Parcs nationaux

**« Milieux-X » : Sélection ou non de taxons associés à un milieu** défini dans le diagnostic (Léonard et al., 2020)

TousMlx = tous les taxons représentés ; Agropastoraux ; Aquatiques ; Forestiers ; Humides ; Littoraux ; Rocheux

#### **« Pression-X » : Pression concernée par le croisement du nombre d'espèces vulnérables et du niveau de pression**

AGRIC\_INTENS = Intensification agricole ; EEE = Espèces exotiques envahissantes ; FREQ\_DERANG = Fréquentation et dérangement ; SYLVIC = Intensification sylvicole ; URBA = Urbanisation.

### 2.2. SIG

Données géospatiales par grand cumul de pression, rendues à la maille 10km x 10km. Le fichier « Index » décrit le contenu des champs disponibles dans les tables attributaires SIG.

### 2.3. Taxons

Table de synthèse des 1544 espèces et sous-espèces (taxons) considérés comme suffisamment connus dans le diagnostic de la représentativité du réseau d'aires protégées, les informations issues du diagnostic les concernant (niveau de connaissance, milieux associés, niveau de protection), les liens de vulnérabilité pour chaque grand cumul de pression et leur présence dans les régions.

Pour chaque dossier Région, une extraction des taxons spécifiques à cette région est incluse.

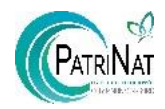

# 3. Application Carto.rip

L'application R Shiny est un outil permettant d'afficher la carte correspondant à 4 critères : Echelle (Métropole ou Région), Pression, Milieux et Niveau de protection pris en compte.

Le dossier contient :

- Un **guide d'utilisation** afin de lancer l'application carto.rip dans le logiciel RStudio.
- Un **dossier « carto.rip »** contenant l'ensemble des éléments nécessaires au lancement de l'application. Le dossier doit être copié intégralement et ne doit subir aucune modification.

Attention : Afin de pouvoir lancer l'application carto.rip, il est nécessaire d'avoir au préalable installé R (version 4.2.1 minimum) et RStudio.

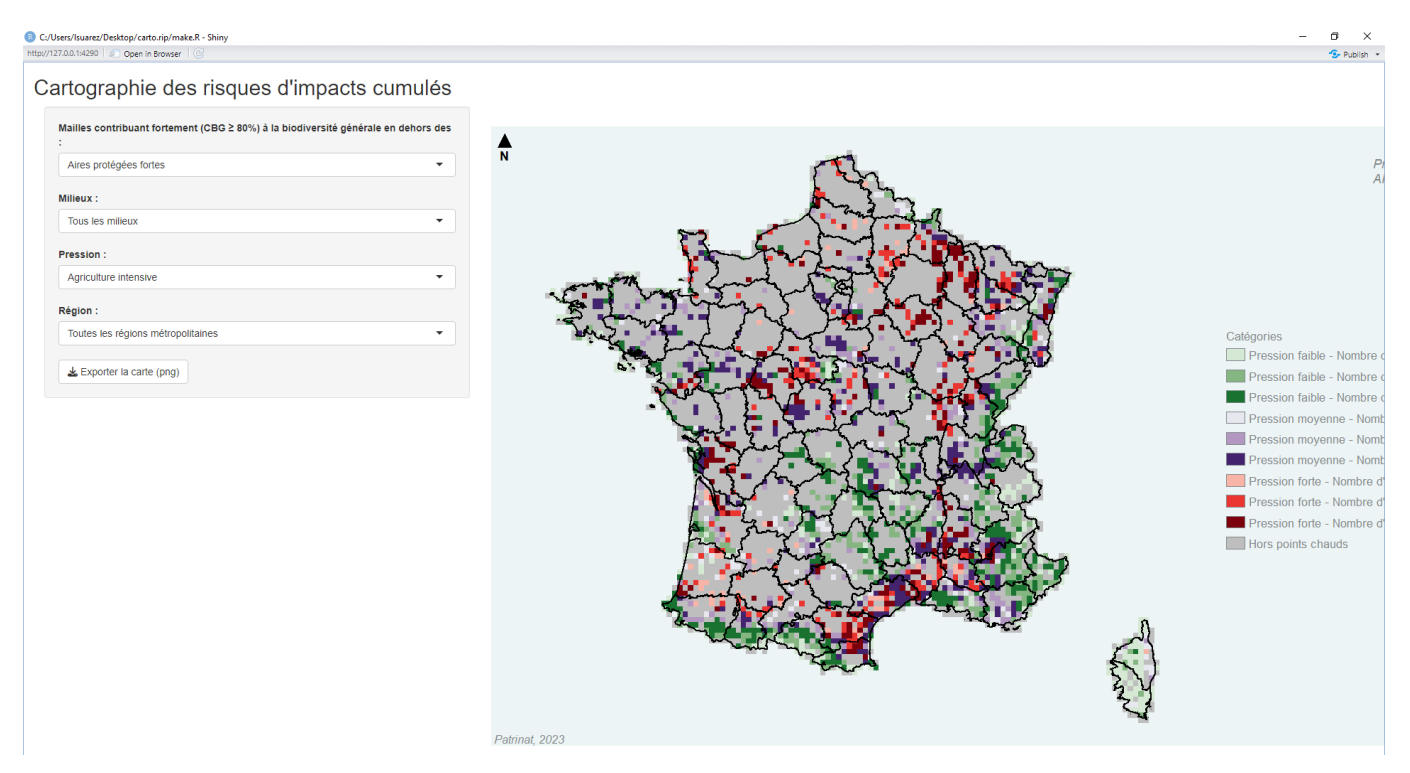

*Figure 1 : Fenêtre de l'application carto.rip s'ouvrant à l'issue de la procédure décrite dans le guide d'utilisation. La sélection de la carte à afficher s'effectue par les menus déroulants, il est ensuite possible de l'exporter au format png en cliquant sur le bouton dédié.* 

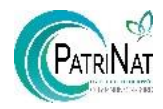